# CSE 410: Systems Programming

The UNIX Shell

Ethan Blanton

Department of Computer Science and Engineering
University at Buffalo

### The UNIX Shell

The UNIX shell was historically the user's primary interface to the system.

It provides direct but safe access to many of the system calls.

The shell was rather revolutionary when introduced [3, 2].

You don't need to learn shell programming for this course.

Understanding something about the shell will be helpful.

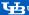

### The Interactive Shell

The shell has a dual nature:

- An interactive command prompt
- A programming environment

Interactive sessions prompt for input and execute immediately.

Modern shells include interactive facilities for:

- Command aliasing
- Recall and modification of recent commands.

However, the entire programming language is also available interactively!

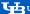

## The Shell as a Programming Environment

#### The shell programming language contains:

- Variables
- Conditionals
- Loops
- Procedures
- Exceptions

The primary feature remains execution of other programs.

Shell "programs" are usually combinations of external programs.

#### Words

The shell breaks its input up into words, which are strings. (Everything in the shell is a string!)

Words are separated by whitespace.

The first word<sup>1</sup> in a command tells the shell what to do with it.

Words can contain whitespace if it is quoted with either:

- Single quotes: '
- Double quotes: "
- Backslash: \

<sup>&</sup>lt;sup>1</sup> or sometimes two

Shell Syntax Variables Redirections Globbing Control Structures Summary Reference:

### **Statements**

#### A single statement:

- Starts after the previous command
- Ends with: newline, ;, &

After parsing a statement, the shell will determine if it is:

- A variable assignment (possibly with a command)
- A builtin command
- A control statement (if, while, etc.)
- An external program or programs to be run

#### Variables

Shell variables are strings.

Variables need not be declared and are global.<sup>2</sup>

You can create or assign a variable with =: VAR=value

#### This will:

- Create a variable named VAR if it does not exist.
- Assign the value "value" to VAR

Note that there must be no space around the = symbol!

<sup>&</sup>lt;sup>2</sup>Many modern shells have an extension for local variables.

### **Builtin Commands**

Certain "commands" are shell builtin commands.

The shell does not execute an external program, it runs internal code for these commands

There are several possible reasons:

- Efficiency
- The shell's internal state must be changed
- The statement is a control flow construct.

In particular, changing internal state cannot be done after fork.

Therefore, commands like cd must be builtin commands.

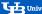

### **Control Statements**

The shell has control statements that affect program flow:

- Conditional statements and operators (if, case, &&, ||)
- Loops (for, while, until)

These statements allow the shell to implement program logic.

These statements make their decisions based on command exit statuses.

#### **External Commands**

Any other statements are external commands.

The shell will fork() and then exec() the external commands.

The first word on the line is the binary to execute.

The remaining words are arguments to that binary.

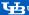

## Variable Interpolation

Variables are interpolated into words.

The contents of variables can create new words.

Interpolation takes one of two basic forms:

- \$VAR: Interpolate the simple variable named VAR
- \${VAR}: Interpolate the variable named VAR, which might have a "complicated" name or perform some extra actions

#### Unless the word containing a variable interpolation is quoted:

- Variables may create new words
- The variable IFS will be used to determine how (Don't worry about IFS yet.)

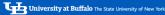

## Command Interpolation

The output of a command can also be inserted into a command.

The POSIX syntax \$(command):

- Runs the command between parenthesis
- Inserts its output into the command in place of the \$()

The older Bourne syntax `command` does the same, but:

- Cannot be nested
- Has some strange quoting rules

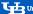

## Globbing

The shell performs globbing, or pattern matching of filenames.

A glob will be expanded to a list of one or more filenames if it matches any such filenames.

The basic glob matching tools are:

- \* matches any sequence of 0 or more characters
- ? matches any one character
- [] matches any character between the braces; ranges of characters can be represented as, e.g., [a-z], which matches any lowercase letter

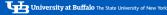

## Pipes and Redirection

The file descriptors of the shell itself and the processes it executes can be manipulated.

- Pipes can be created (using pipe()) with |
- Files can be opened on file descriptors (using dup2()) with <. <<. >. and >>
- File descriptors can be copied (using dup2) with >&

#### Shell versus Environment Variables

Every process on a POSIX system has an environment.

The environment is a set of key-value pairs.

By default, a process inherits a copy of its parent's environment.

The shell allows shell variables to be placed in the environment.

The shell builtin command export accomplishes this.

Unless a variable is exported it is private to the shell.

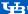

### The Environment

```
The syntax for export is:
export VAR [VAR2 ...]
```

Every variable named as an argument to export will be copied into the environment for child processes.

The env command will print its environment and exit.

The shell uses setenv() or putenv() to manipulate its environment.

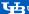

## Special Variables

The shell recognizes quite a few special variables, including:

- \$0: the name of the current executable
- \$1-\$9: the first 9 arguments to the shell (or a function)
- \$#: The number of arguments \$1-\$9 that are valid
- \$\* and \$û: All of the arguments to the shell (or a function)
- \$?: The return value of the previous command
- \$!: The process ID of the previous command³
- \$PS1: The prompt given in interactive use
- \$IFS: The input field separator used to determine if an expansion creates new words

<sup>&</sup>lt;sup>3</sup>sometimes

### **IFS**

The input field separator is used by the shell to determine when any expansion (variable or other) should create new words.

If an expansion contains characters in \$IFS, they split the word.

The default value of IFS is newline, tab, and space.

This means that the following command will have two arguments:

```
$ VAR="arg1 arg2"
$ ./writeargs $VAR
./writeargs
arg1
arg2
```

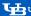

### Simple File Redirections

Standard input, output, and error can be redirected simply.

- < file will connect standard input to the named file</p>
- > file will do the same for standard output
- 2> file will redirect standard error

The final syntax is general; N> and N< connect the named file to file descriptor N using dup2().

To append to a redirected output, use >>.

These operators are placed within or after a command.

## Using Redirections

To cause wc -w to read from /usr/share/dict/words: wc -w < /usr/share/dict/words</pre>

To send the output of cut to totals.txt: cut -d' ' -f5 > totals.txt

To put the output of two different commands into means.txt: stats -bmean variant-a.txt > means.txt stats -hmean variant-h.txt >> means.txt

#### Here Documents

Standard input can be redirected from a here document.

A here document is a file embedded in a shell script.

Here documents use the syntax <<word, and the document contains everything from the end of the command to a line with word by itself.

```
cat <<FOF
For example, all of this up until the word EOF
on a line by itself will be readable by cat on
its standard input file descriptor.
FOF
```

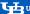

### **Pipes**

A pipeline may be the most powerful feature of the shell.

A pipeline is a series of commands connected by pipes.

#### Fach command:

- writes to standard output
- reads from standard input

The shell uses pipe() and dup2() to connect one to the other.

The vertical bar (1), often called pipe, accomplishes this.

### Using Pipes

A pipeline is built by putting | between commands: cmd1 | cmd1

#### This will:

- Create a pipe with pipe()
- Fork twice (once for cmd1 and once for cmd2)
- Use dup2() to connect:
  - pipefd[1] to file descriptor 1 (standard output) of cmd1
  - pipefd[0] to file descriptor 0 (standard input) of cmd2
- Call exec() appropriately in each child
- Wait for cmd2 to exit

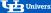

### **Duplicating Descriptors**

The shell can duplicate descriptors without opening new files.

The operator N>8M does this, and it means: dup2(N, M)

Thus, to print an error message to standard error: echo Could not open file 1>&2

The special syntax N>&- or <&- closes a descriptor.

This is sometimes used to detach a process from the terminal.

Redirections are processed in order: duplicating a redirected file must occur after the redirection. echo No output or errors > /dev/null 2>&1

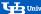

## Globbing

Unquoted words are subject to globbing.

If they contain certain characters, they will be used as patterns that match filenames.

The single globbing word will be replaced with one word for reach matching file.

If no files match, the glob will be passed unchanged.

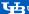

## Globbing Syntax

Evervone is familiar with the bare \*.

It is a glob that means:

all files with zero or more characters in their filenames.

It can be combined with other globs or characters: \*.c

The character? matches any one character: \*.? (All files with a one-character extension)

A range of characters can be matched with | |: \*. [ch]: All files ending in .c or .h

variant-[a-d].pdf

Globs can appear anywhere in a path: lectures/\*/\*.pdf

#### Shell Control Structures

#### The shell control structures share behaviors:

- Except for case, the condition is the exit value of a command
- Strange ALGOL68-style syntax: if/fi, case/esac, do/done
- Usable in pipelines

### Conditions: if/then

```
if condition; then
    commands
elsif condition; then
    commands
else
    commands
fi
```

Each of the conditions is a command.

The test command is common here!

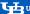

### Conditions: case

```
case word in
[g]lob?)
    commands
    ;;
    commands
    , ,
esac
```

The case structure matches a word against a pattern.

The pattern uses globbing rules.

### Conditions: boolean

```
command1 && command2
command1 || command2
```

#### These are equivalent to:

```
if command1; then
    command2
fi
if ! command1; then
    command2
fi
```

### Loops: while

```
while condition; do
    commands
done
```

The command specified as a condition will be executed repeatedly.

As long as it returns success, the body commands will be executed.

### Loops: for

```
for variable in words; do
    commands
done
```

The shell for is an iterator-style loop.

The specified variable name will be assigned to each given word in turn, and the body commands executed.

### Summary

- The shell almost directly exposes several system calls:
  - fork()/exec()
  - open()
  - close()
  - dup2()
  - wait()
- It provides both interactive and programmatic facilities.
- Your project is similar to but different from the POSIX shell.
- This only scratches the surface of the POSIX shell.

### Next Time ...

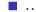

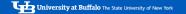

References

#### References I

#### **Optional Readings**

- [1] Bruce Blinn, Portable Shell Programming, An Extensive Collection of Bourne Shell Examples. Prentice Hall PTR, 1996.
- [2] Stephen R. Bourne. "The Unix Shell". In: Byte Magazine 8.1 (Oct. 1983), pp. 187-204. url: https://archive.org/stream/byte-magazine-1983-10/1983\_10\_BYTE\_08-10\_UNIX#page/n187/mode/1up.
- D. M. Ritchie and K. Thompson. "The UNIX Time-Sharing System". In: Communications [3] of the ACM 17.7 (July 1974), pp. 365-375. url: https://www.bell-labs.com/usr/dmr/www/cacm.pdf

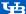

#### License

Copyright 2018 Ethan Blanton, All Rights Reserved.

Reproduction of this material without written consent of the author is prohibited.

To retrieve a copy of this material, or related materials. see https://www.cse.buffalo.edu/~eblanton/.

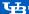